## **CREATING TIME SIGNATURES AND FIGURED BASS WITH STAFFWRITER:**  $E_{X_1}$   $\frac{2}{2}$   $\frac{3}{4}$   $\frac{4}{4}$   $\frac{5}{8}$   $\frac{3}{8}$   $\frac{6}{8}$   $\frac{9}{8}$

3<br>- Type the top number first, using StaffWriter's symbol

font. "Quick Keys" shows you which keys to type.

The "top" numbers in StaffWriter are:  $2 \t3 \t4 \t5 \t6 \t9 \t12$ 

(Of course, any bottom number can be typed.)

4 - Type the bottom number immediately afterwards,

- on Mac, use StaffWriter's number row;
- $\triangleright$  on P.C., change to 1 StaffWr.txt" font, number row.

NOTE: P.C. computers have no Option key, thereby requiring our special font for text, since the symbols are located on the keyboard spots usually assigned to letters. P.C. buyers receive 3 fonts. Only 2 are needed for Mac buyers.

 $4$ To type figured bass inversions with *StaffWriter's* time signatures, First, type the Roman Numeral;

 Next, type a "time signature" for the inversion you need, Finally, "superscript" both of the numbers! Cool, huh?

(Make sure you put the cursor right next to the Roman Numeral and highlight to the right, so that you highlight both inversion numbers. The top number is a little tricky at first.)

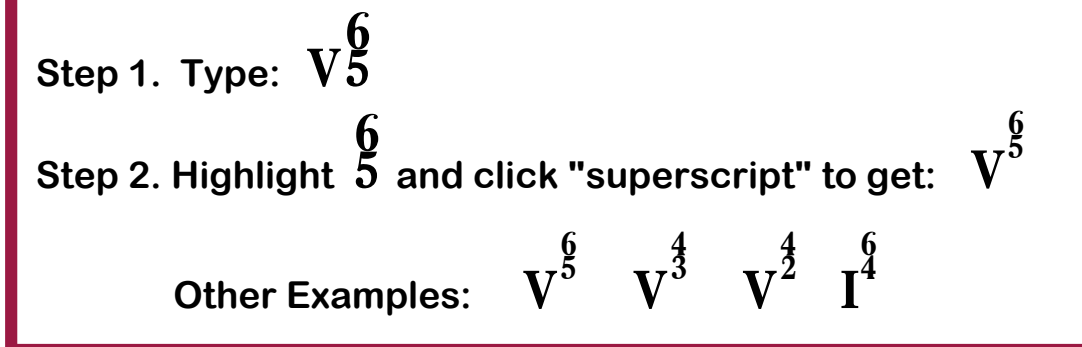